# **TOP5-10/TOPS-20 DDT11 Manual**

**AA-M494A-TK** 

# **July 1984**

**The DDT11 program is a symbolic debugging program that runs on TOPS-10 and TOPS-20, communicating with PDP-11 based front ends and remote nodes. This manual describes how to use the DDT11 program.** 

**OPERATING SYSTEM: TOPS-10 V7.02 TOP8-20 V5.1** 

**SOFTWARE: DDT11 V7E** 

Software and manuals should be ordered by title and order number, In the United States. send orders to the nearest distribution center, Outside the United States. orders should be directed to the nearest DIGITAL Field Sales Office or representative,

### **Northeast/Mid-Atlantic Region Central Region Western Region**

Digital Equipment Corporation PO Box CS2008 Nashua. New Hampshire 03061 Telephone :(603)884-6660

Digital Equipment Corporation Digital Equipment Corporation<br>Accessories and Supplies Center Accessories and Supplies Center<br>1050 East Remington Road 632 Caribbean Drive<br>Schaumburg, Illinois 60195 Sunnyvale, California 9408

#### **First Printing, July 1984**

© Digital Equipment Corporation 1984. All Rights Reserved.

The information in this document is subject to change without notice and should not be construed as a commitment by Digital Equipment Corporation. Digital Equipment Corporation assumes no responsibility for any errors that may appear in this document.

The software described in this document is furnished under a license and may only be used or copied in accordance with the terms of such license.

No responsibility is assumed for the use or reliability of software on equipment that is not supplied by DIGITAL or its affiliated companies.

The following are trademarks of Digital Equipment Corporation:

# di di tan DEC MASSBUS UNIBUS

DECsystem-10 P/OS <br>DECSYSTEM-20 Professional VT DECSYSTEM-20 Professional VT DECUS Rainbow Work Processor DECwriter RSTS DIBOL RSX

DECmate PDP VAX<br>DECsvstem-10 P/OS VMS

The postage-prepaid READER'S COMMENTS form on the last page of this document requests the user's critical evaluation to assist us in preparing future documentation.

# CONTENTS

PREFACE

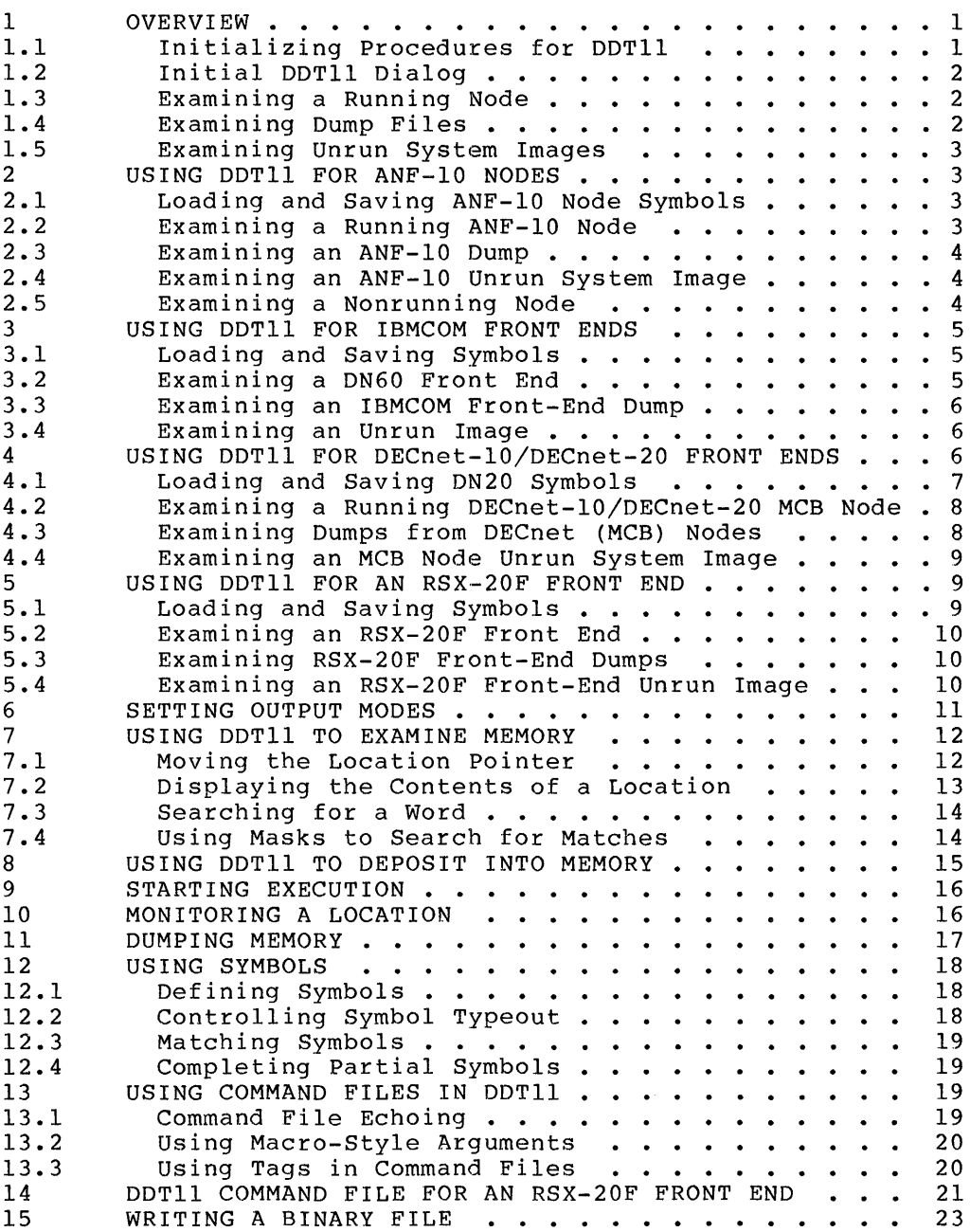

# APPENDIX A SUMMARY OF DDTII COMMANDS

APPENDIX B SWITCHES FOR THE INPUT SPECIFICATION

# TABLES

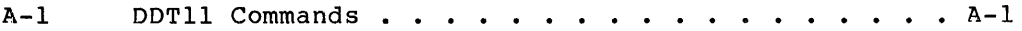

#### **PREFACE**

This manual provides information for the moderately to very experienced user of the TOPS-IO or TOPS-20 system. In addition, the reader should be familiar with the configuration of the system network, including both the software and hardware of front ends and remote stations.

The purpose of this manual is twofold: first, to introduce DDTll to users who have never used DDTII before; second, to bring new information to experienced users. Therefore, the descriptions in this manual are organized both functionally and in reference format. However, it is recommended that the user become familiar with the standard DDT before attempting to use DDTll.

#### CONVENTIONS USED IN THIS MANUAL

The following notations are used in this manual:

- @D Indicates a place where you should press the ESCAPE key.
- $(THLM)$  Indicates a place where you should hold the CTRL key and press the character indicated by x.
- **(IF)** Indicates a place where you should press the linefeed key.
- ( RET) Indicates a place where you should press the RETURN key.

#### DOCUMENTS REFERENCED IN THIS MANUAL

You should be familiar with, and have access to, one of the following manuals. Choose the manual appropriate to the communications software you will be using.

TOPS-IO ANF-IO Software Installation Guide

TOPS-IO IBM Emulation/Termination DN61: 2780/3780

TOPS-20 IBM Emulation/Termination

TOPS-20 User's Guide

TOPS-IO Operating System Commands Manual

TOPS-IO/TOPS-20 RSX-20F System Reference Manual

TOPS-IO Utilities Manual (In particular, the section on DDT)

DECnet-IO Network Generation and Installation Procedures

DECnet-20 Network Generation and Installation Procedures

#### **1 OVERVIEW**

The DDTII program runs on TOPS-IO and TOPS-20 host systems. It is used by system support specialists to diagnose and fix errors in nodes and front ends, to make modifications to running software, and to examine the running nodes and front ends. The DDTII program performs some or all of the following functions for DC76, ANF-IO, IBM communications, DECnet-10/20, and RSX-20F front ends and remote nodes:

- Examines and deposits memory on a running node.
- Examines dumps.
- Examines and deposits instructions in the system image file.
- Simulates the console terminal, execution of PDP-11 instructions, and the clock functions. The core image can be obtained from any system image file or dump file. obtained from any system image file or dump Instructions can be executed in a free-running mode or one instruction at a time.

DDTII runs only on a TOPS-IO or TOPS-20 host system; input and output are directed to and from your controlling terminal, unless you specify otherwise. Although the DDTII program functions in essentially the same manner for each product listed below, the program requires a different symbol file and a different command to identify the object<br>to be debugged. Therefore, a separate section describing the Therefore, a separate section describing the procedures for initializing DDTII is devoted to each of the following products:

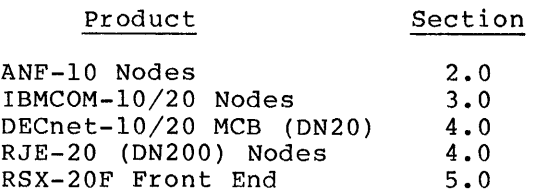

#### **1.1 Initializing** Procedures **for DDT11**

Before you can use DDTII to examine and debug a specific node, you should create a version of DDTII that recognizes the symbols specific to the software running on that node.

The standard PDP-II and PDP-8 assembly operation codes are defined as symbols in DDTll. You can define additional symbols by loading them<br>with DDTll from appropriate symbol files. Symbol definitions are with DDT11 from appropriate symbol files. different for each node.

#### 1.2 Initial DDTII Dialog

You should start the DDTll that you created for a specific node or front end. To start the specific DDTll, RUN the program that you created with the SAVE command.

For example, to start the DDTll for a specific DN82 (node 22) (see Section 2.1), type:

 $.RUN$  DN8222 $(FET)$ 

DDTll prints one line identifying itself by version number and specifying the file from which the symbols were obtained. response to the above command is: The

DDTll 7E(114) = DN8222/ SYMBOLS = DSK:DN8222.CRF 14:14 13-JAN-83

DDTll then prompts for what you want to look at:

Input:

Your response to the input prompt is determined by the function you want to perform and the communications product involved.

The following sections describe how to load and examine dumps and system images of running and nonrunning nodes and front ends, and remote stations.

NOTE

When you specify a file as input to DDT11, the file is loaded into memory. You can perform the same functions on a file as you can perform on a running<br>node. Therefore. for the purposes of this manual. Therefore, for the purposes of this manual, "memory" describes the memory you are working with, whether a running system or a previously loaded file.

#### 1.3 Examining a Running Node

To examine a running node, you must first gain access to it. To access the node, you must respond to the Input: prompt by specifying the node specification. This is determined by the communications<br>software that is currently running. You must have privileges to software that is currently running. examine a running node or front end.

#### 1.4 Examining Dump Files

To examine a dump from one of the nodes, you must specify the dump file specification instead of the node specification. The dump file The specification instead of the hode specification. The dump file<br>name must consist of six characters or less. If the file does not exist in your job's current directory path, the file specification must include the PPN of the directory area where the file exists. On TOPS-20, a file must also be specified by a PPN, if it does not exist in the logged-in directory area. You can use the TRANSLATE command to obtain a PPN for the file specification. Refer to the TOPS-20 User's Guide.

#### 1.5 Examining Unrun System Images

You can use DDTll to examine unrun system images. An unrun system image is the file that is used initially to load the front end or node. For examples on using DDTll to examine a specific node or front end, refer to the section specific to that product.

#### 2 USING DDT11 FOR ANF-10 NODES

The following sections show the procedures for loading and saving symbols that are specific to the software generated on a TOPS-10 host<br>system for a DN82 node with a node number of 22. These sections system for a DN82 node with a node number of 22. discuss examining a running node, a dump, and an unrun system image.

#### 2.1 Loading and Saving ANF-10 Node Symbols

The file name shown here is, of course, specific to this case. You must specify the CREF output file from MACDLX. The DDT1l command sequence, file/SYMBOL, will look for the files with default file extensions .LST and .CRF. If the extension is other than .LST or .CRF, you must specify it. In this example, the file name is DN8222.CRF •

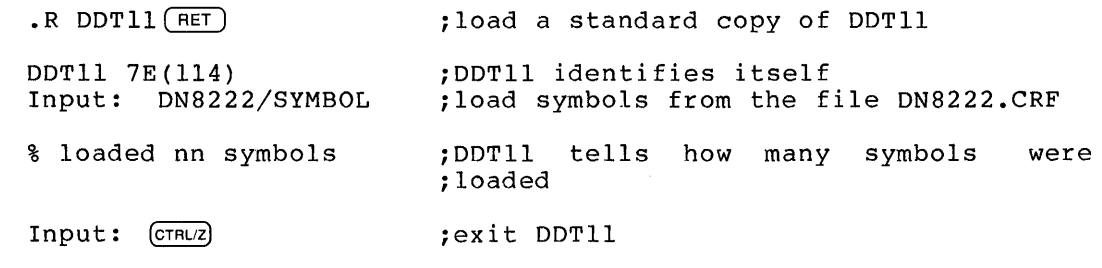

EXIT ;DDTll signs off

This sequence loads the specific symbols with the standard symbols in DDTll. When DDTll requests another input file, press <CTRL/Z> to exit from DDTl1.

You can now save the loaded program by using the SSAVE command:

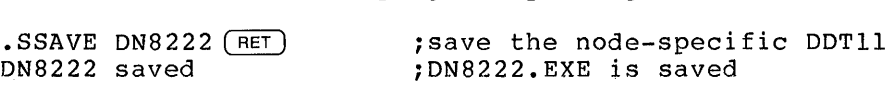

;TOPS-lO prompt

# 2.2 Examining a Running ANF-10 Node

You can specify an ANF-lO node by typing the /NODE:node-id switch in response to the Input: prompt. Node-id refers to node name or node number in the ANF-10 environment. For example, the following is used to examine node 22, which was used in previous examples:

 $.RUN DN8222(FET)$ DDTll 7E(ll4) = DN8222/ SYMBOLS = DSK:DN8222.LST 12:03 Ol-JAN-83 Input:/NODE:22(RET) or /NODE:CTCH22(RET)

The /NODE switch provides sufficient node specification for all running ANF-IO nodes.

#### 2.3 Examining an ANF-IO Dump

To examine a dump from a TOPS-IO ANF-IO node, run the node-specific DDT11 that was built for the node. For input, specify the file name<br>of the dump file. The default file extension is .LSD. The .LSD of the dump file. The default file extension is .LSD. extension is the default for dumps created by NETLDR. The following example shows how a dump file might be read by a node-specific version of DDTll:

.RUN DN8222 RET ;Run the node-specific DDT11 DDTII 7E(114) = DNS222/ SYMBOLS = DSK:DNS222.LST 12:03 01-JAN-S3

Input:DN8222<sup>(RET</sup>) ;Dump file is DN8222.LSD

NOTE

Dumps produced by DTELDR from front ends must have /DTELDR appended to the dump file specification. All others do not require a switch.

#### 2.4 Examining an ANF-IO Unrun System Image

The dialog used to examine an unrun system image from an ANF-IO node is shown in this example:

 $.RUN$  DN8222 $(FET)$ DDT11 7E(114) = DN8222/ SYMBOLS = DSK:DN8222.LST 12:03 01-JAN-83  $Input:$  SYS: DN8222. BIN $(FET)$ [62p core] [63p core] [SIp core]

#### 2.5 Examining a Nonrunning Node

You can use DDTll to look at the memory of a node that is not running network software, but is running only the down-line load ROM. To examine such a node, use the /NODE switch to specify a running node that is adjacent to the nonrunning node in the network. Include the /LINE switch in the input specification. Use /LINE to indicate the line in the running node to which the nonrunning node is connected. In the following example, to examine node 41 from the TOPS-10 host, you must specify node 31. In node 31, line 12 is connected to node 41. The input line looks like this:

Input:/NODE:31/LINE:12

#### 3 USING DDT11 FOR IBMCOM FRONT ENDS

The distribution tape contains files necessary to build the IBMCOM front ends. These files are named  $DSxyz.EXE$  to indicate the type of system, and are copies of DDT11 with the correct symbols loaded for that system.

### 3.1 Loading and Saving Symbols

Unless you have reassembled the front end programs, you can use these .EXE files directly from the distribution tape. If you have reassembled the front end software and included anything new, you should load and save your own DDTll using the .CRL file produced by the assembler. For example:

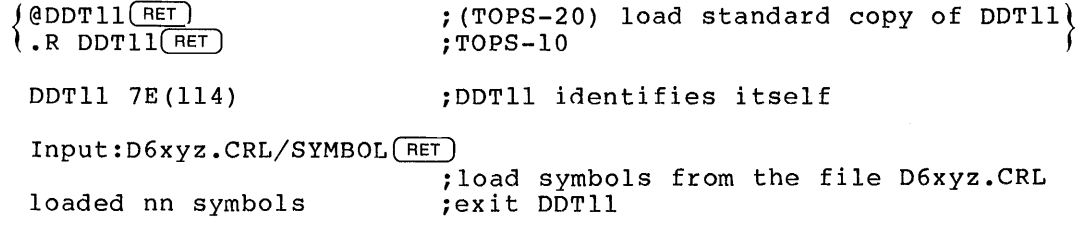

EXIT

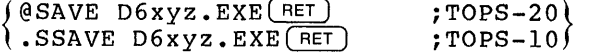

#### 3.2 Examining a DN60 Front End

To examine front ends that are running DN6x software (any software in the DN60 line), you must specify the /PORT switch. The port specification is the number of the port through which the node communicates with the TOPS-IO/20 host system. For more information on the front-end operating system, generically called D6xyz, see the TOPS-20 IBM Emulation/Termination manual. The following example shows how such a node is specified:

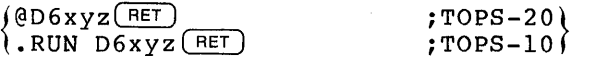

DDT11  $5(54)$  = DN60/SYMBOLS=DSK:D6xvz.CRL[4,56] 21:35 22-FEB-83

 $Input://PORT:n(RET)$ 

Where: n is

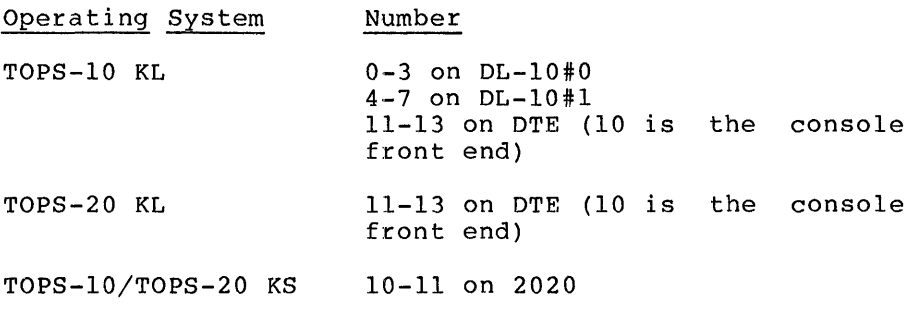

To enable writing to the node, be sure to include the /PATCH switch in the input specification.

 $\sim 100$ 

#### 3.3 Examining an IBMCOM Front-End Dump

To examine a dump from an IBMCOM front end, you must specify the dump file name as shown in the following example:

 $(0D6xyz(RF))$  $\ell$ .R D6xyz $(FET)$ ;TOPS-20}  $;$ TOPS-10)

DDTII 5(54) = D6xyz/SYMBOLS=D6xyz.CRL[4,56] 18:41 l3-Sept-82

Input: D6xyz.DMP(RET)

[78p core] [79p core] [llOp core]

highest location is 157777

#### NOTE

Dumps produced by DTELDR from front ends must have /DTELDR appended to the dump file specification. All others do not require a switch.

#### 3.4 Examining an Unrun Image

To examine an unrun system image from an IBMCOM front end, use the .BIN file from the distribution tape, as shown:

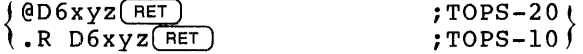

Input: D6xyz.BIN(RET)

#### USING DDT11 FOR DECnet-10/DECnet-20 FRONT ENDS

You can build your own DDTll node-specific symbol files by using all<br>the .STB files in the directory used to build the front end. The the .STB files in the directory used to build the front end. The sections that follow show how to load and save DDT11 for sections that follow show how to load and save DDT11 DECnet-IO/DECnet-20 front ends; examine running front ends, dumps, and unrun system images. Note that MCB is software for DECnet that runs on DN20.

### **4.1** Loading and Saving DN20 Symbols

The following example contains all the files from the DN20 distribution that you can use to build a DDTII file containing symbols common to all DECnet front ends.

 $(QDDT11(RF))$  $\overline{\lambda}$ .R DDT $\overline{\text{L(RET)}}$  $:TOPS-20$  $:TOPS-10$ DDTII 7E(114) Input: CEXCOM.STB/STB~ [47p core] [48p core] Input: DCP.STB/STB (RET) Input: DMC.STB/STB(RET) [49p core]  $Input: DMRSTB/STR(RET)$ Input: DTE.STB/STB(RET)  $Input: INI, STB/STE (RET)$ Input: KDP.STB/STB(RET) Input: MDT.STB/STB(RET) [50p core] Input: NDT.STB/STB(RET) Input: NML.STB/STB(RET) [51p core] [52p core] Input: NMS.STB/STB(RET) Input: NMX.STB/STB<sub>(RET)</sub> Input: NS1.STB/STB(RET) Input: NS2.STB/STB(RET) Input: NSP.STB/STB(RET) Input: RSXIIS.STB/STB~ [53p core] Input: RSXMS.STB/STB~ [54p core] [55p core] [56p core] Input: SC.STB/STB(RET) [57p core] Input: SC1.STB/STB(RET) Input: SCX.STB/STB(RET) Input: TLI.STB/STB(RET)

Input: TOP.STB/STB(RET)  $Input:$   $XPE.STB/STR(RET)$  $Input: \quad XPT \cdot STB/STE (RET)$ [58p core] Input: (CTRL/Z) EXIT ( MCB Saved  $($  @SAVE MCB $(FET)$  $SSAVE MCB(FET)$  $:TOPS-20$ iTOPS-IO

#### NOTE

The procedures for loading and saving DDTll for the RJE-20 (DN200) remote station are the same as described for the DECnet-10/DECnet-20 MCB (DN20). There are additional symbol files for the DN200.

#### 4.2 Examining a Running DECnet-10/DECnet-20 MCB Node

To examine nodes running DECnet-10/20 MCB software, you must specify the DECnet node name, as shown in the example below (DECnet MCB with node name D2102A):

 $($  @MCB $(FET)$  $\lambda$ . R MCB(RET)  $;TOPS-20)$  $:TOPS-10$ DDTll 7E(114) = MCB /SYMBOLS=DN20:XPT.STB[4,25] 11:01 8-Dec-82 DDT11 7E(114) ;DDT11 identifies itself Input: /MCB:D2102A(RET) ; establishes a logical link to the node

If you intend to deposit into the node, you must include the /PATCH switch on the input line.

### 4.3 Examining Dumps from DECnet (MCB) Nodes

To examine a dump from a DECnet node, you must specify the node name in the dump file specification followed by the /MCBDMP switch, as shown in the following example:

 $($  @RUN MCB $(FET)$  $(R \text{ MCB}(\overline{RET})$  $:TOPS-20$  $:TOPS-10$ DDTll 7E(114) = MCB /SYMBOLS=DN20:XPT.STB[4,25] 11:01 8-Dec-82  $Input:$  SYS: D2102A. DMP/MCBDMP $($ <u>RET</u>) [62p core] [63p core] [205p' core] highest location is 757777

# **4.4** Examining an MCB Node Unrun System Image

You can use DDTII to examine the file used to initially load an MCB node. The following example shows the dialog used for an MCB node:

\$RUN MCB(RET)  $\sqrt{RUN MCB(RET)}$ 

DDTII 7E(114) = MCB /SYMBOLS=DN20:XPT.STB[4,25] 11:01 8-DEC-82

 $Input: **SYS: D2102A. SYSTEMCBSYS**( $RET$ )$ [62p core] [63p core] [205p core] highest location is 662003

#### 5 USING DDTll FOR AN RSX-20F FRONT END

The following sections explain using DDT11 to load and save symbols; and to examine running front ends, dumps, and unrun system images for the RSX-20F front end.

#### 5.1 Loading and Saving Symbols

The RSX-20F front end also contains specific symbols that must be loaded into DDTII. The symbol file that is distributed with the front end software is RSX20F.MAP. Therefore, you should specify this .MAP file when loading the symbols. (Note that this example shows the process as accomplished on a TOPS-20 host system, although the TOPS-IO front end can be loaded in a similar manner.)

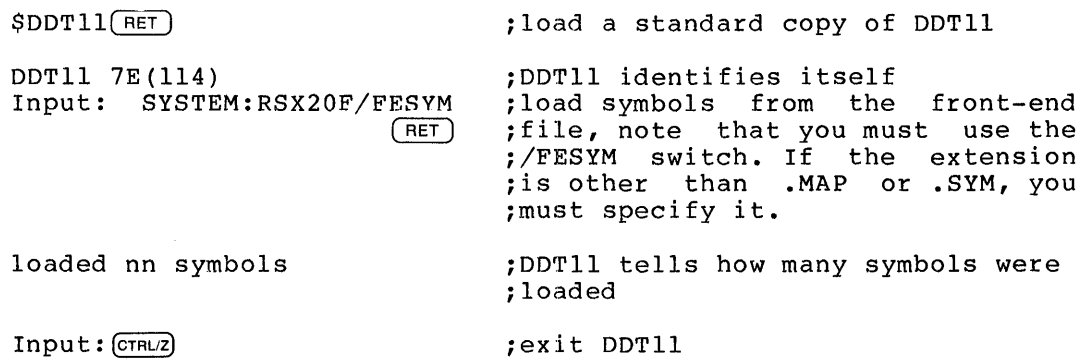

EXIT

The RSX-20F symbols are now loaded with the standard DDTII symbols. It is important that you specify the /FESYM switch after the file name.

Now you must save the loaded DDTll, using the SAVE command:

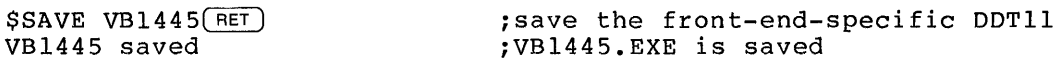

 $\boldsymbol{s}$ 

 $\sim$   $\sim$ 

### 5.2 Examining an RSX-20F Front End

You can examine the RSX-20F front end by typing the /FE switch for the input specification. The switch /FE:nm requires that you include the CPU number (n) and DTE number (m). If n is not specified, 0 is the default. For TOPS-20 systems, n will always be O. For TOPS-IO systems, n is the number of the CPU to which the front end is connected. The following example shows the procedure for examining a front end on DTEO from a TOPS-20 host system:

 $$RUN VBI445 (RET)$ DDTII 7E(114) = VB1445/SYMBOLS FE:RSX20F.MAP[1,8] 7:18 16-JAN-83

 $Input://FE: 0(FET)$ 

If you wish to deposit into the memory of the front end, include the /PATCH switch on the same line as /FE.

# 5.3 Examining RSX-20F Front-End Dumps

You can look at a dump from RSX-20F using the same procedure, but you must run the RSX-20F-specific version of DDTll, and the RSX-20F dump file. On TOPS-20, you must remember to rename the dump file to have a file name of six characters or less. Also, be sure to specify the extension (on TOPS-20, "file type"), if different from .LSD. The extension (on TOPS-20, "file type"), if different from .LSD. extension must be three characters or less.

Finally, you must specify the /DTELDR switch after the filespec of the dump file from RSX-20F.

The following example shows the dialog used to initiate examination of a dump file from an RSX-20F front end on TOPS-20.

\$RUN VB1445(RET) ;Run the specific version of DDT11

DDTII 7E(114) = VB1445/SYMBOLS = FE:RSX20F.MAP[1,8] 7:18 20-JAN-83

Input: SYSTEM:DUMPll.BIN/DTELDR~ ;Type the dump file name

In this example, the node-specific version of DDTII is VB1445.EXE. The dump file had been renamed to DUMPll.BIN. named

#### 5.4 Examining an RSX-20F Front-End Unrun Image

The RSX-20F file system contains a file called RSX20F.SYS. This file can be examined to see an unrun copy of RSX-20F. The actual core image of RSX-20F can be found in the file [O,O]CORIMG.SYS on the front-end file system. This is the image that the SAV function modifies when patching the front end.

The following example shows the dialog used to examine unrun system images for an RSX-20F front end:

 $SRUNVB1445(FET)$ 

DDTII 7E(114) = VB1445/SYMBOLS FE:RSX20F.MAP[I,8] 7:18 20-JAN-83

Input: RSX20F.SYS/MCBSYS (RET)

#### 6 SETTING OUTPUT MODES

After the appropriate files are loaded, DDT11 output can take the form of instructions, numbers, bytes, ASCII text, or addresses. You can control the output in either temporary or permanent mode. Temporary mode exists until you press the RETURN key. Permanent mode exists until you change it with a new mode instruction.

Numeric information can be displayed in any numeric radix from <sup>2</sup> through 16 (binary). In hexadecimal, a "." must be typed for decimal input. The default radix is octal. To set the numeric radix temporarily, type:

<ESC>nR Where n is the temporary radix number.

To set the radix in permanent mode, type:

<ESC><ESC>nR Where n is the permanent radix number.

You can control the format of output to your terminal by using the following commands. If n is present, it must be entered as an octal number, a decimal number (identified by a decimal point or "8" or "9" within the number), or an expression enclosed by parentheses such as (3\*3). Always include decimal point when typing in a decimal number. The default format is instruction format.

- <ESC>nA Sets absolute address format in temporary mode. In this mode, the address field (right half) of each word is typed out in absolute numeric form. Each typeout will consist of n addresses. If you omit n, the default is one address.
- <ESC><ESC>nA Sets address format in permanent mode.
- <ESC>nB Sets byte format in temporary mode. The two bytes in the word will be switched, interpreted, and the result displayed in numeric. Each typeout will consist of n bytes. If you omit n, the default is two bytes.
- <ESC><ESC>nB Sets byte format in permanent mode.
- <ESC>nC Sets current numeric word format in temporary mode. Numeric word format will be displayed in the current radix. Each typeout will consist of n end carrene radin. Each expected wird consider the vertex word.
- <ESC><ESC>nC Sets current numeric word format in permanent mode.
- <ESC>nF Sets radix 50 typeout mode for n bytes.
- <ESC><ESC>nF Sets radix 50 format in permanent mode.
- <ESC>nI Sets IBM format in temporary mode. will consist of n EBCDIC bytes. the default is two bytes. Each typeout If you omit n,
- <ESC><ESC>nI Sets IBM format in permanent mode.
- <ESC>nR Sets output radix to "n" in temporary mode.
- <ESC><ESC>nR Sets output radix in permanent mode.
- <ESC>nS Sets symbolic format in temporary mode. The typeout will consist of instructions of one, two, or three words, depending on the type instruction. The variable n specifies the number of instructions per typeout. If you omit n, the default is one instruction.
- <ESC><ESC>nS Sets symbolic format in permanent mode.
- <ESC>nT Sets text format in temporary mode. Each typeout will consist of n ASCII characters. If you omit n, the default is two characters.
- <ESC><ESC>nT Sets text format in permanent mode.

#### 7 USING DDT11 TO EXAMINE MEMORY

In DDT mode, your terminal input and output from the program take place at a defined location in memory. This location is designated by the location pointer. The location pointer is an invisible mark in memory from which DDTl1 will output text at your request, and where your changes are deposited. The symbol ".", by itself, represents the current location.

#### 7.1 Moving the Location Pointer

Each address in memory designates a location. DDT1l allows you to examine one location at a time on your terminal. You can access the locations in memory that you wish to examine or change by moving the location pointer to that location, and by opening the location. When a location is "open," you can examine or change its contents.

When you first start DDTll, the location pointer is set to location O. To move the location pointer to another location, type the octal address of that location, or the symbolic expression in the program, followed by a slash (/). This action moves the pointer, opens the location, and displays the contents of the location. For example:

3001/ ; type this to move to location 3001

or

REVO/ ; type this to move to REVO

When you type  $/$ , DDTll will open the location and display its contents on your terminal. You can use [ whenever a  $/$  is accepted. The [ always displays contents in the current radix;  $/$  displays contents in the current output mode.

After you reach the desired location, you can move your location pointer to the adjacent locations. Press the line-feed key <LF> to move to the next location, open it and display its contents. Press the up-arrow, or circumflex (<sup>o</sup>), or backspace (<sup>o</sup>H) to move to the previous location, open it, and display its contents. The up-arrow is echoed on your terminal. <ESC><RET> gets back the previously opened location.

PDP-II instructions can be 1, 2, or 3 words long (2, 4, or 6 bytes). A line-feed given in symbolic format «ESC)S) will display the next succeeding instruction regardless of the length of the instruction. The up-arrow will move to the previous address and try to interpret that as an instruction.

In all other formats, line-feed moves down n bytes and up-arrow moves up n bytes.

#### 7.2 Displaying the Contents of a Location

You can see the current location in anyone of various modes by typing one of the following:

- .= (period equal) displays the address of the current location
- (semicolon) opens and displays the location in current  $\ddot{ }$ typeout mode
- (underscore) opens and displays the location as an instruction
- (equal) opens and displays the location in current  $=$ numeric radix

Many instructions indicate movement to another part of the program. Such instructions may contain a branching statement, or a reference to another location. To move the location pointer to a subroutine or referenced address, press <TAB) at that location. For example:

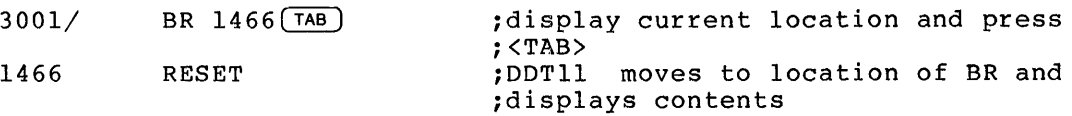

If the <TAB) key is used on other than a branch instruction, DDTll sets the location pointer to the address specified by the last sets the focation pointer to the address specified by the fast<br>quantity in the current location (whether it was DDTll typeout or input), and will move to that location.

Once at the routine that you branched to, you can move back to the docation at which you pressed <TAB> by pressing <ESC> followed by a RETURN. Pressing <ESC> before a circumflex (^) moves back to the REIORN. PLESSING \ESC> DEIOLE a CILCUMILEX () MOVES DACK CO the<br>location, and then moves to the previous location and displays its contents. Press <ESC) followed by <LF) to move back and then move to the next location.

 $\chi \to \pi$ 

# 7.3 Searching for a Word

DDTll has a search facility that will scan a specified area in memory for either a match or a no-match condition on a 16-bit search argument. The formats of the two commands are as follows:

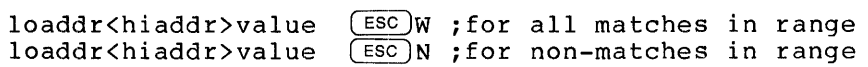

Where:

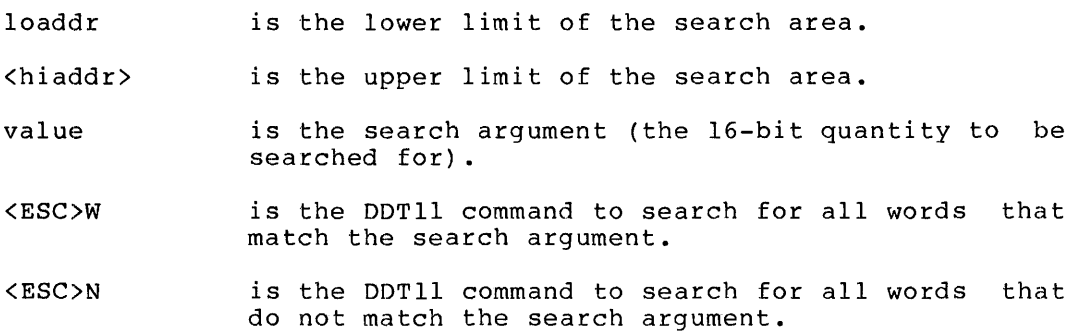

If you do not specify search limits, the previous limits are used. The default limits are zero when examining a running node. When reading a dump file, the default limits are the entire file.

#### 7.4 Using Masks to Search for Matches

It is possible to specify a partial string, which DDTll can use to find matches on that string. DDTll uses a mask facility to provide for the matching of specific bits in a word. The initial value of the mask is 177777 (match on all 16 bits). To change the mask, enter the following:

 $(ESC)$ M/ 177777 newmask $(FET)$ 

 $\sim$ 

Where:

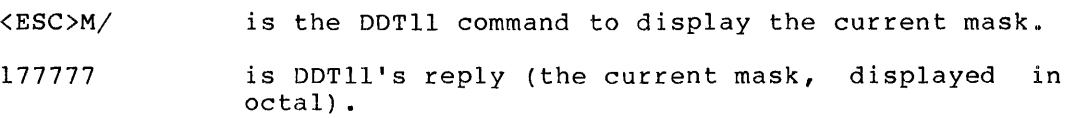

newmask is the new mask to be in effect.

For example, to perform a search that matches only on the right half of a word (bits 7 through 0), set the mask equal to 377. A match on only the left half of a word, bits 15 through 8, would require a mask  $of 177400.$ 

#### **8 USING DDTll TO DEPOSIT INTO MEMORY**

To patch a program that is running in a node or make changes to a binary file residing in auxiliary storage, run the node-specific DDTll. Note that to patch a running node you must have privileges, and you must specify the /PATCH switch on the input specification line. Use the examine functions to locate and open the location to be patched. For example, the following examine entry displays location 3314. (DDTll is in numeric single-word typeout mode.)

3314/ 12737

The location pointer is now set to 3314. If you now enter an expression followed by  $\langle RET \rangle$ ,  $\langle LFF \rangle$ , or  $\hat{ }$ , the contents of 3314 will be replaced by this new expression.

If you enter an octal number consisting of more than 16 bits, only the rightmost 16 bits will be deposited.

To enter ASCII text, type a double quote ("), followed by a character to serve as a delimiter. Then type the string of characters, and repeat the delimiter. Each character is stored as 7 bits plus a zero parity bit. The string is stored at the current location.

To type in multiple words or expressions, separate them with commas.

You can use any of the following expression operators:

- + addition
- subtraction
- multiplication
- $\pmb{\mathsf{r}}$ division
- inclusive OR Ţ
- & and

<space> usually equivalent to +

<CTRL/X> exclusive OR

Operators are performed in the following order:

1. Logical operations (from left to right)

- 2. Multiplication and division (from left to right)
- 3. Addition and subtraction (from left to right)

During typein, you can use any of the following before you press RETURN, to edit the input line:

DELETE Deletes the previously typed character.

The DELETE key echoes differently, depending on the type of terminal you are using and the type you have specified (for example, /LA36 or /VT52). If a hardcopy terminal, DELETE echoes the deleted characters between slashes. If a display terminal, DELETE erases the deleted characters from the screen.

- <CTRL/W> Deletes the previous expression (refer to your system commands manual for more detail) •
- <CTRL/U> Deletes the whole input line and rings the bell.

<CTRL/R> Reprints the input line.

#### **9 STARTING EXECUTION**

Starting execution is valid only when examining a dump, system image, or a non-running node. This procedure is not recommended for RSX-20F or DECnet.

When you are finished examining and writing into memory, you can start execution with the <ESC>G command. You can specify an address or symbol in front of <ESC>G to start execution at that point. If you do symbor in front of vabove to beart execution at that point. If you able location. For example, in FOO<ESC>G, FOO is the starting location.

To simulate execution of a single instruction, use the <ESC>X command. As in <ESC>G, you can type an address or symbol in front of <ESC>X to specify the location. To specify the number of instructions to execute, type the number of instructions between <ESC> and X.

To execute a call to a subroutine (without single-stepping the entire subroutine), type <ESC><ESC>X. Execution will continue until control returns to the subroutine caller.

# **10 MONITORING A LOCATION**

When you are examining a running node, it may be useful to monitor a particular location for changes. The <ESC>V command can be used to display the contents of an opened location when the contents change. For example, to open location FRECNT and monitor its contents, enter:

 $FRECNT/ 141$   $(ESC)V$ 

DDTll will then display each observed change in contents as:

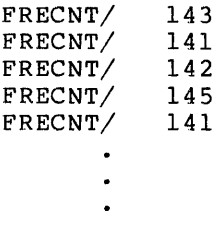

To end monitoring, type any character.

NOTE

If changes are occurring rapidly, some may not be detected.

The masking feature of the search function is also active during the monitor function. If the initial mask value is in effect (177777), the monitored location is displayed when any one of the 16 bits changes. If, for example, you want to monitor a change in bit 12 of some status word, set the mask as follows:

 $ESOM/$  oldmask  $10000$   $(RET)$ 

Where:

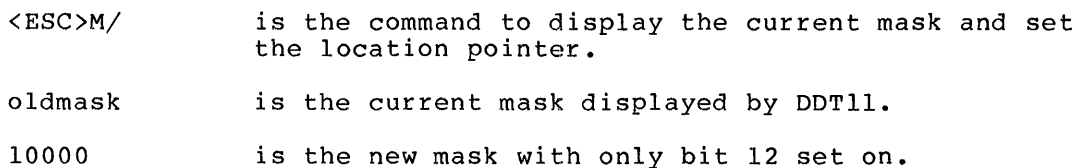

 $\sim$   $\sim$ 

#### 11 DUMPING MEMORY

Occasionally, it is desirable to dump portions of memory to a line printer or a disk file. Use the <ESC>D command to initiate a dump and set the dump limits with the following command:

loaddr<hiaddr> (ESC)D

Where:

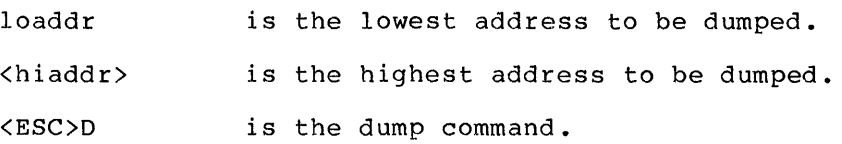

DDTll will then prompt you for a file specification:

FILE:

 $\sim$ 

Enter a file name and extension. default is .LSD. If you omit the extension, the

When the file specification is accepted by DDTll, the file is opened, the dump is recorded, and the file is then closed. Therefore, each range of memory locations that is dumped is recorded in a separate dump file.

If a file of the same name already exists, the new dump will be appended to the old dump. If the dump is part of a command file, the device specification for the command file will be used for the dump file.

The current output format is used for output. To create a file that looks like an assembly listing, use the /DISASSEMBLE switch after the dump file name.

#### 12 USING SYMBOLS

DDT11 always has the standard PDP-II instructions defined as symbols. The current location pointer may be referred to with the period  $(.)$ . The last word output by DDT11 or input to DDT11 may be referenced with the command <ESC>Q. For example:

2002/ MOV  $6(R5)$ ,  $@(R5) +$  $F<sub>ESC</sub>$ ) $Q=6$ 

2020/ BR 1466  $(ESC)Q=622$ 

When you input PDP-11 instructions, DDT11 defaults to relative addressing. If you want to input absolute addresses, precede the address by the symbol, @#. For example:

 $.R$  DDT $11(FET)$ 

DDTII 7E(114)

 $Input: /CORE: 4K/GO/PATH(RET)$ [S6p core] [60p core] [61p core] S20<FOO: SOO/ HALT SOO/ SOO/ SOO/ JMP FOO JMP FOO JMP @#FOO FOO=S20 JMP FOO =167 14 JMP @#FOO =137 520

 $(CTRL/Z)$ 

 $\bullet$ 

#### 12.1 Defining Symbols

You can define a symbol with a value equal to the current location counter by typing the new symbol and terminating it with a colon (:). For example:

S570/ RESET START:

You can also directly assign a value to a symbol by typing the value, a left angle bracket  $(\langle)$  and the symbol, terminated by a colon. For example:

10S<Q:

# 12.2 Controlling Symbol Typeout

Type <ESC>K if you wish to make the last symbol typed (by you or DDTll) unavailable for typeout from DDTII. You can also remove the last symbol typed from the DDT11 symbol table by typing <ESC><ESC>K. Typing sym\$K and sym\$\$K will achieve the same results, respectively.

#### 12.3 Matching Symbols

If you type a question mark (?) when entering a symbol, DDT11 will If you type a question maik (!) when entering a symbol, boill will<br>search its symbol table for partial matches. A partial match is any symbol that begins the same as the partially typed-in symbol. If any partial matches are discovered, DDTI1 will type:

following are partial matches

DDT11 will then type all of the partial matches and their values in the current output radix. If the symbols are suppressed, the value will be followed by:

spd

If no symbols match the partially typed symbol, DDTII will respond:

no partial matches for symbol

After displaying the partial matches, DDTII will retype the input and you can continue typing your symbol.

#### 12.4 Completing Partial Symbols

If you type CTRL/F with a symbol, DDTII will search for partial symbol matches. DDTII will then add as many unambiguous characters as it can to the typed-in symbol. If the symbol has no matches, DDTII will give a bell response. If the symbol is not ambiguous, DDT11 will fill in the unambiguous portion (if any) and then give a bell response.

For example, type:

 $FO$  (CTRL/F)

DDT11 will search its symbol tables for symbols beginning with FO. If DDTII WIII Search Its symbol tables for symbols beginning with FO. II<br>it finds only FOOP, it will complete the symbol for you by finishing It finds only foor, it will complete the symbol:<br>it with OP, and then it will give the bell signal.

If, however, DDTII knows the symbols FOOP and FOOl, it will add one "0" and then give a bell response, because the symbol is ambiguous.

#### 13 USING COMMAND FILES IN DDT11

You can use a command file as input to DDTII. To start a command file, type the <ESC)Y command. After you type <ESC)Y, DDTII will ask the, type the ensure community. After you type ensurify built will down<br>where to log responses. You may type a file name for the log file, or TTY: to see output on your terminal. Then DDT11 prints the FILE: prompt. Here you type the name of the command file. (See Appendix B for a sample command file.)

#### 13.1 Command File Echoing

Usually, as characters are read from a command file, they are echoed into the log file. If a CTRL/S is encountered in the command file, echoing will be suspended until a CTRL/Q is encountered.

#### 13.2 Using Macro-Style Arguments

During the execution of command files, CTRL/A is used to delimit symbols whose values are to be converted to ASCII text. For example, if the symbol FOO has a value of 13, and if the command file contains the string:

 $L$   $(CTRL/A)$ FOO (CTRL/A) BLK

the string will be processed as if it were:

L13BLK

#### 13.3 Using Tags in Command Files

Command files may contain tags. Tags are of the form:

%tag:

Where tag is an alphanumeric string.

The first character after the percent sign  $(*)$  should be alphabetic. Only the first five alphanumeric characters are used. Be careful when you choose tag names. A text input string with a percent sign might be confused with a tag elsewhere in the file.

Command files may contain unconditional branches by including %GOTO %TAG commands. The %TAG may be anywhere in the command file.

Conditional branches may be included in the command files. For numeric tests, the expression is a general expression. For DEF or NOF, the expression is a single symbol name. If the condition is true, control will be transferred to %TAG. The conditions which can be tested for are:

- OEF The symbol is tested for existence.
- OF Same as OEF.
- E Same as EQ.

EQ Expression is tested for a zero value.

- ERR Tests and clears the error flag. The error flag is set if an undefined symbol is used in an expression, or if an illegal command is typed.
- G Same as GT.
- GE The expression is tested for a positive value.

GT The expression is tested for a positive, nonzero value.

N Same as NE.

NDF The symbol is tested for nonexistence.

NE The expression is tested for a nonzero value.

L Same as LT.

- LE The expression is tested for a zero or negative value.
- LT The expression is tested for a negative value.

# 14 DDTll COMMAND FILE FOR AN RSX-20F FRONT END

The following example is a DDT11 command file for an RSX-20F front end. The notations used are:

 $\mathbf{V}_\mathrm{c} = \mathbf{V}_\mathrm{c}$ 

 $$ =$  $\hat{s}$  =  $\langle \text{CTRL/S} \rangle$  $^{\circ}$ Q =  $<$ CTRL/Q>  $\hat{z}$  =  $\langle \text{CTRL}/\text{Z} \rangle$ 

@ddtll~

#### Example:

```
DDTl1 7F(106) 
Input: vb1445.map/fesym 
[46p \ncore][47p core] 
[48p core] 
[49p core] 
[50p core] 
[51p core] 
[52p core] 
[53p core] 
[54p core] 
[55p core] 
%Loaded 1216 symbols. 
Input: (CTRL/Z)
EXIT 
@save vbl445(FET)VB1445.EXE.8 Saved 
@type dumpfe.ddt (RET)
"S'"'modified by David Weaver" 
""^QRSX20F crash analysis command file^S"^Q
"S"""QRSX20F version:<sup>2</sup>S"$10T.VERNO/2Q
"S"""'QCrashed on: 
's "312R$1B.MON$/$Q377+1=.DAY$/$Q377+1=$C.YEAR/^oQ
\texttt{``S''''} \texttt{QRSX20F} crash \texttt{code:``S''}$3TO/\texttt{``Q}"s" "QRunning on KL serial -S"$12R$C.CPUSN/"Q 
"S"""QCurrent task:-S"$A.CRTSK/"Q
S"" QBytes left in the Free-pool: S".FREPL+2[^Q
"'s" "'QBytes left in Big Buffer:"S".BGBUF+2["'Q 
"S""<sup>*</sup>QNumber of lines locally shut off: "S".S2IDC["Q
"S"""QNumber of lines with clock requests: "S".TTS2F["Q
"S"" "QSaved stack pointer: "S" $$CSPSAV/$Q<ZZ: "Q
"S%IF EQ ZZ %REG
^{\circ} Q
```

```
"S"""OStack items:"S""0
^S""^QR5:^S"ZZ/$A./^Q<br>^S""^QPC:^S".+2/$A./^Q<br>^S""^QPS:^S".+2/$A./^Q
\gammas""\widehat{QR5}:s".+2/$A./\widehat{Q}^S""^QPC:^S".+2/$A./^Q<br>^S""^QPS:^S".+2/$A./^Q
\frac{1}{2} s""\frac{1}{2} s" . +2/$A./^0
%REG: 
 AQ 
"S"""ORegisters:"S""O
\degreeS""\degreeORO:\degreeS"40/$A./\degreeQ
\frac{8}{3}" \frac{6}{9}Rl: \frac{5}{5}". +2/$A./20<br>\frac{6}{3}" "\frac{6}{9}R2: \frac{6}{3}". +2/$A./20
\frac{8}{3} \frac{8}{3} \frac{8}{3} \frac{12}{3} \frac{12}{9} \frac{12}{9}<br>\frac{12}{9} \frac{12}{9} \frac{12}{9} \frac{12}{9} \frac{12}{9} \frac{12}{9}\sqrt{\frac{8}{9}} \sqrt{285}: \sqrt{5} ... +2/5 A./\sqrt{2}\frac{1}{2}S""\frac{1}{2}QSP: \frac{1}{2}S".+2/$A./\frac{1}{2}<br>\frac{1}{2}S""\frac{1}{2}QPC: \frac{1}{2}S".+2/$A./\frac{1}{2}Q
Qrun vbl445(RET)DDTII 7F(106) = VB1445 /SYMBOLS=DSK:VB1445.MAP[4,144] 14:32 
12-Nov-81 
Input: remote.dmp/dte(RET)
[59p core] 
[60p core] 
[96p core] 
 highest location is 157777 
s<sub>y</sub>Log responses where: tty: 
FILE: dumpfe 
dump made 0:09:26 12-Aprl-83 of /FILE:DSK:REMOTE.DMP[4,144] 14:35 
8-Feb-83 
     by DDTII 7F(106) = VB1445 /SYMBOLS=DSK:VB1445.MAP[4,144] 14:32 
12-Nov-81 
RSX20F crash analysis command file 
RSX20F version: VB14-45h<br>Crashed on: 2. 8.
Crashed on: 2. 8. 1983.<br>RSX20F crash code: TBT
RSX20F crash code:
Running on KL serial 2102.<br>Current task: NULTSK
Current task:
Bytes left in the Free-pool: 4614 
Bytes left in Big Buffer: 2000 
Number of lines locally shut off: 0 
Number of lines with clock requests: 0<br>Saved stack pointer: 25136
Saved stack pointer:
```
Stack items:

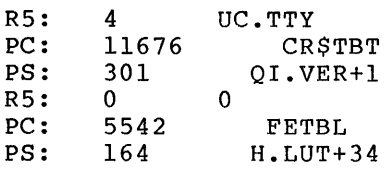

Registers:

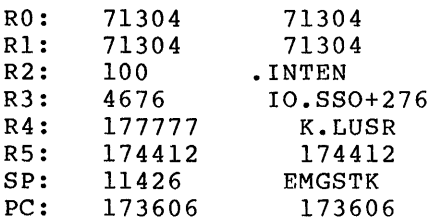

File TTY: • [4,144] 1-Jan-64 written

Finished command file

 $CTRL/Z$  $\mathbf{e}$ 

# 15 WRITING A BINARY FILE

After DDT11 has read in a binary file, the <ESC>P command can be used After BBITI has fead in a Binary file, the ebserve command can be used<br>to write another binary file. Switches may accompany the file specification. Legal switches include:

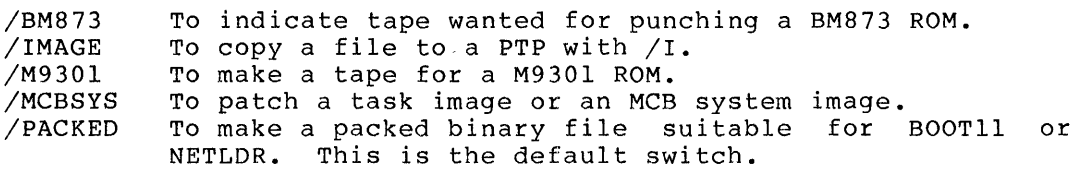

 $\sim$ 

# APPENDIX A

 $\sim$ 

# SUMMARY OF DDT11 COMMANDS

The following table contains all the commands (characters and escape sequences) that are significant to DDTII. The first column of Table A-1 shows the command character, and the second column contains a brief description of the function of each command.

# Table A-I: DDT11 Commands

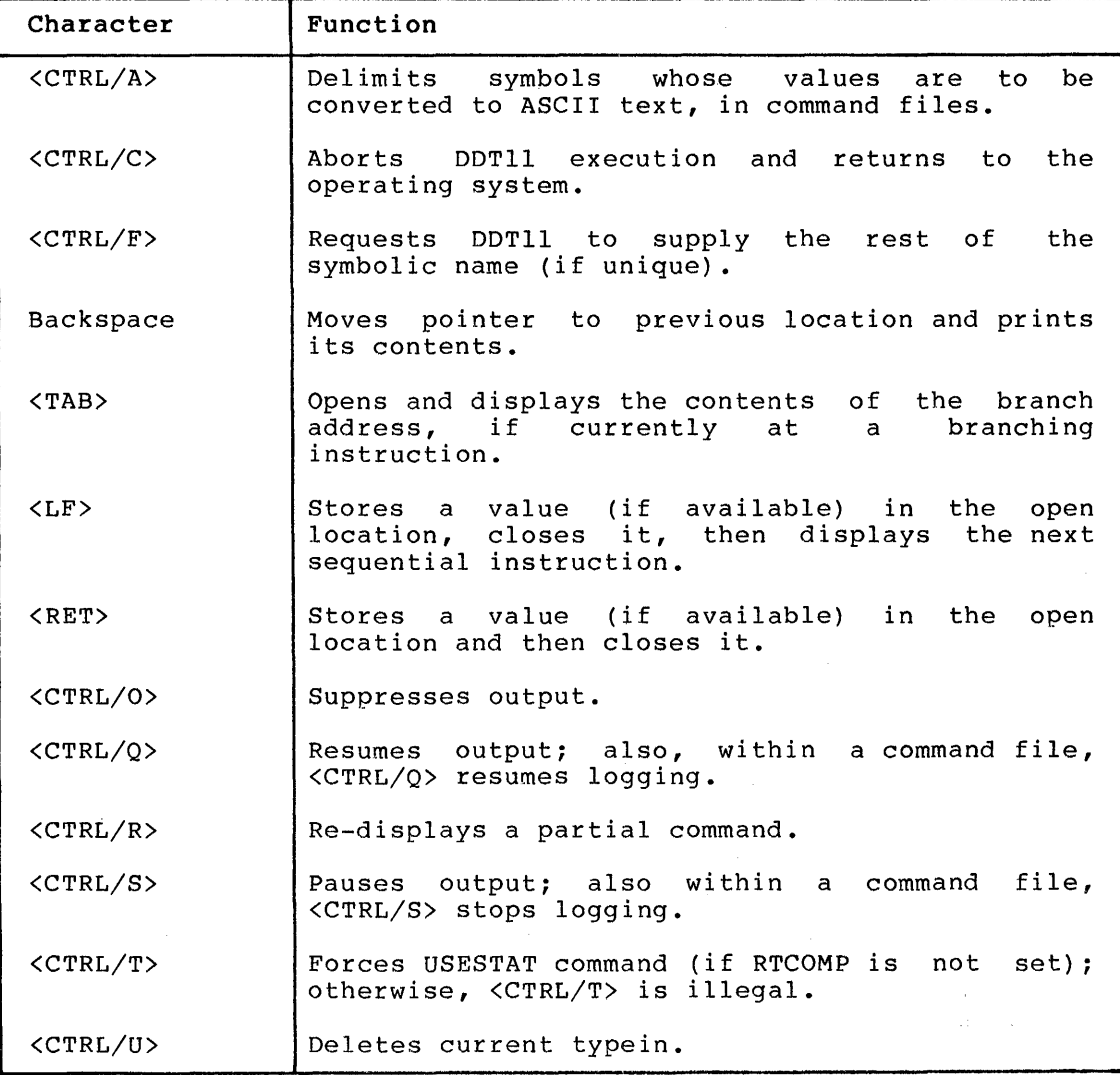

 $A-1$ 

# SUMMARY OF DDTII COMMANDS

# Table A-I: DDTII Commands (Cont.)

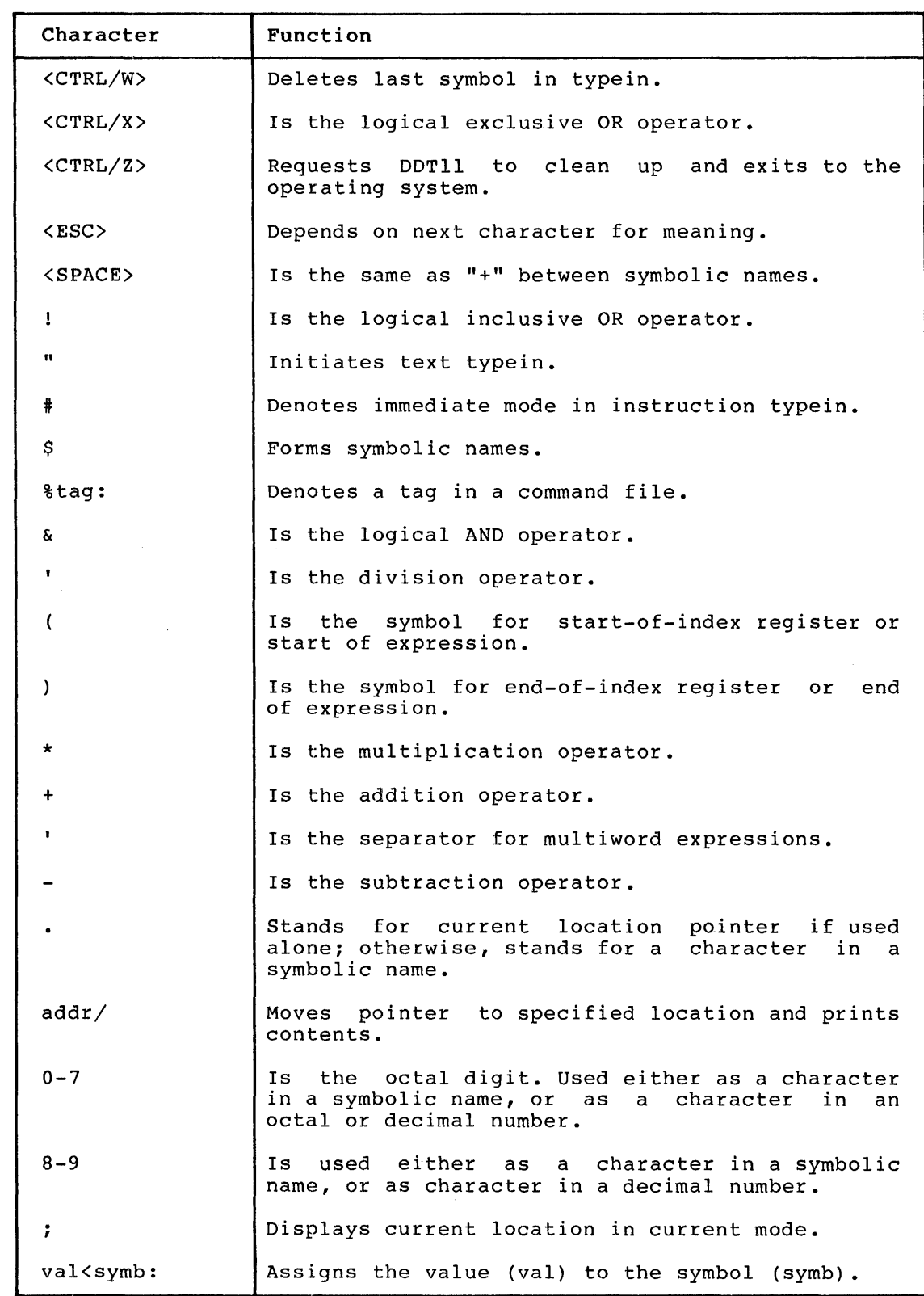

# **SUMMARY OF DDTI! COMMANDS**

```
Table A-I: DDTII Commands (Cont.)
```
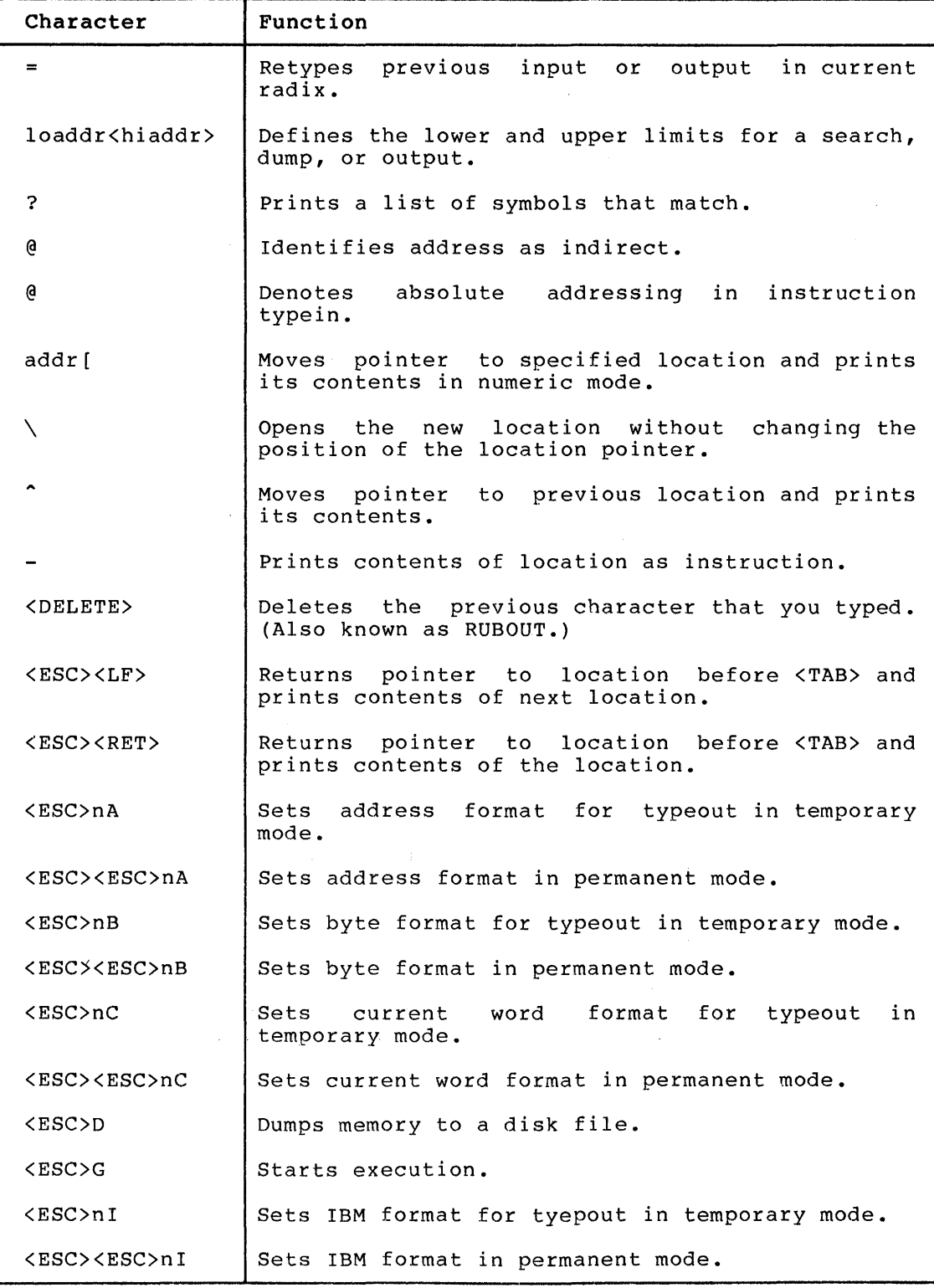

# **SUMMARY OF DDTII COMMANDS**

# **Table A-I: DDTII Commands (Cont.)**

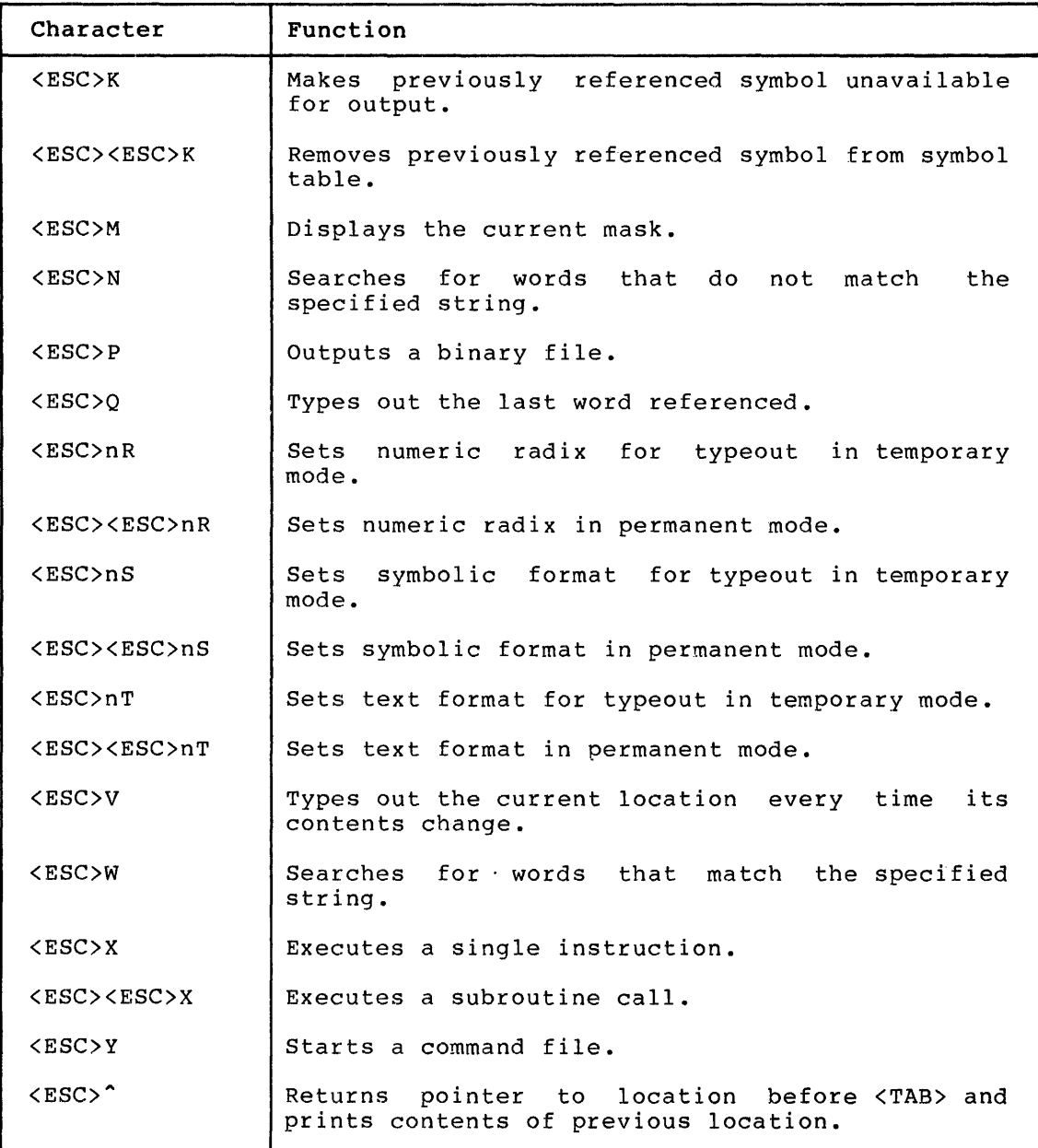

#### **APPENDIX B**

#### **SWITCHES FOR THE INPUT SPECIFICATION**

The following is a list of all the switches that you can use in the input specification:

- /11 Same as /PDPII.
- /8 Same as /PDP8.

/BINARY Reads a file produced by MACDLX.

- /CORE:nK Allocates the specified amount of core to read a dump or binary file (1 core:28K).
- /DTELDR Reads the file as a DTELDR dump. This switch is used when looking at a RSX-20F dump.

/DUMP Reads the file as a NETLDR dump.

- /FE:nm Indicates that the front end is running an RSX-20F. The value n is the number of the CPU to The value n is the number of the CPU to which the front end is connected. The value m is the DTE to which the front end is connected. If n is not specified, then 0 is implied. You require n only for systems with more than one CPU (SMP).
- /FESYMB Loads symbols from a map file for the RSX-20F front end.
- /GO Uses the core image saved with the DDTII program.
- /HELP Produces text explaining all the DDTll switches.
- /LA36 Defines your terminal to be a hardcopy terminal. This affects echo of deleted characters.
- /LINE:n Specifies the line number on a running node of an adjacent remote node that you want to examine.
- /LSD Same as /DUMP.
- /MCB:node Examines a running DECnet (MCB) node.
- /MCBDMP Examines a DECnet node dump.
- /MCBSYS Examines an unrun DECnet (or RSX-20F) system image.
- /MERGE Reads a new dump and appends it to the existing dump file.

 $B-1$ 

#### SWITCHES FOR THE INPUT SPECIFICATION

- $/NODE:node-id$ examine. number. Specifies the ANF-10 node that you wish to The node-id can be a node name or node
- /PATCH Enables deposits. You must have privileges to deposit into a running node.
- /PDPII Uses only PDP-II symbols. setting. This is the default
- /PDP8 Uses only PDP-8 symbols. You must specify this switch when you examine a PDP-8 node (that is, a DN92) or dump.
- /PORT:n Specifies the port number of the node you wish to examine.
- /RELOCA:sym Adds an offset to symbols loaded from an RSX-20F dump, where sym is the offset number or symbol.
- /STB Reads an MCB symbol table produced by the DECnet NETGEN procedure.
- /SYMBOL:n Loads symbols from a CREF listing file starting at n, where n is the disk blocknumber. The disk block number is optional.
- /UBA:n Specifies the UBA when running standalone on a KSIO, where n is the UBA number of the node.
- /VT52 Defines your terminal to be a video terminal. This affects echo of deleted characters.

After specifying the node or file specification, DDTIl enters DDT mode, as explained in Section 6.0.

The default file extensions are shown in the following table:

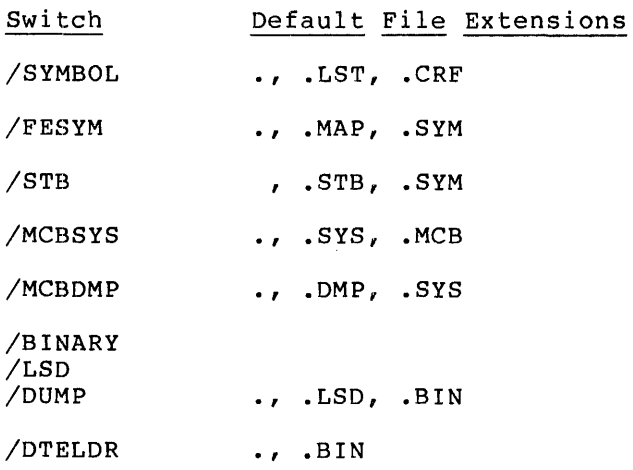

Accessing locations in memory, 12 ANF-IO node examining a dump, 4 examining a running, 3 examining unrun system image, 4 loading and saving symbols, 3 Binary file making changes, 15 writing, 23 Choosing tag names, 20 Command file for RSX-20F front end, 21 Command files using, 19 using Macro-style arguments, 20 using tags, 20 Controlling output format, 11 symbol typeout, 18 DDTII Commands summary, A-I DDTII default relative addressing, 18 with PDP-II instructions, 18 DDTII input switches, B-1 DDT11 mask facility for a partial string, 14 DDTII output mode, 11 DDTII search facility for match condition, 14 for no-match condition, 14 DECnet front end loading and saving symbols, 7 DECnet MCB node examining a dump, 8 examining a running, 8 examining unrun system image, 9 Default file extension table, B-2 Defining symbols, 18 Displaying contents of locations in memory, 13 Dumping memory, 17 Examining a dump ANF-IO node, 4 DECnet MCB node, 8 IBMCOM front end, 6 RSX-20F front end, 10 a dump file, 2 a running ANF-IO node, 3 DECnet MCB node, 8

RSX-20F front end, 10

a running node, 2

Examining (Cont.) IBMCOM front end running DN6x, 5 unrun system image ANF-IO node, 4 DECnet MCB node, 9 IBMCOM front end, 6 RSX-20F, 10 IBMCOM front end examining a DN60 front end, 5 examining a dump, 6 examining unrun image, 6 loading and saving symbols, 5 Initializing DDTII ANF-IO Nodes, 1 DECnet-10/20 MCB (DN20), 1 IBMCOM-IO/20 Nodes, 1 RJE-20 (DN200) Nodes, 1 RSX~20F Front End, 1 Input specification DDTII switches, B-1 Loading and saving symbols ANF-IO node, 3 DECnet front end, 7 IBMCOM front end, 5 RJE-20 (DN200), 8 RSX-20F front end, 9 Location monitoring, 16 Locations in memory accessing, 12 displaying contents, 13 Macro-style arguments in command files, 20 Matching symbols, 19 Memory accessing locations, 12 depositing into, 15 dumping, 17 location pointer, 12 using DDTII to examine, 12 Monitoring a location, 16 Output format controlling, 11 setting, 11 Partial symbol matches, 19 Patching a running node, 15 PDP-II instructions defined as symbols, 18 Permanent output mode, 11 Relative addressing DDTII default, 18

```
RJE-20 (DN200) 
  loading and saving symbols, 8 
RSX-20F front end 
  DDTll command file, 21 
  examining a dump, 10 
  examining a running, 10 
  examining unrun system image, 
      10 
  loading and saving symbols, 9 
Setting output format, 11 
Starting execution 
  restriction for DECnet, 16 
  restriction for RSX-20F, 16 
  when examining a dump, 16 
  when examining a non-running 
      node, 16 
  when examining a system image, 
      16 
Summary 
  DDTll commands, A-I 
Switches 
 DDTll input specification, B-1 
Symbol typeout 
 controlling, 18 
Symbols 
  defining, 18 
  matching, 19
```

```
Symbols (Cont.) 
  partial matches, 19 
  using, 18 
Table 
  of default file extensions, B-2 
Tags 
  choosing names, 20 
  form, 20 
  in command files, 20 
Temporary output mode, 11 
Using command files, 19 
Using DDTll, 1 
  for ANF-IO nodes, 3 
  for DECnet front ends, 6 
  for IBMCOM front ends, 5 
  for RJE-20 (DN200), 8 
  for RSX-20F front end, 9 
  initial dialog, 2 
  to deposit into memory, 15 
  to examine a running node, 2 
  to examine dump files, 2 
  to examine memory, 12 
  to examine unrun system images, 
      3 
Using symbols, 18 
Writing a binary file, 23
```

```
Index-2
```
TOPS-10/TOPS-20 DDT11 Manual AA-M494A-TK

# **READER'S COMMENTS**

NOTE: This form is for document comments only. DIGITAL will use comments submitted on this form at the company's discretion. If you require a written reply and are eligible to receive one under Software Performance Report (SPR) service, submit your comments on an SPR form.

Did you find this manual understandable, usable, and well-organized? Please make suggestions for improvement.

<u> 1980 - La Carlo Carlo Carlo Carlo Carlo Carlo Carlo Carlo Carlo Carlo Carlo Carlo Carlo Carlo Carlo Carlo Ca</u>

<u> 1989 - Jan Barnett, fransk politiker (d. 1989)</u>

<u> 1980 - Januari Lander, Amerikaansk politiker (\* 1905)</u>

<u> 1980 - De Brandels Brandels (m. 1980)</u> <u> 1989 - Johann Harry Harry Harry Harry Harry Harry Harry Harry Harry Harry Harry Harry Harry Harry Harry Harry</u>

<u> 1980 - Johann Harry Harry Harry Harry Harry Harry Harry Harry Harry Harry Harry Harry Harry Harry Harry Harry</u> 

Did you find errors in this manual? If so, specify the error and the page number.

Please indicate the type of reader that you most nearly represent.

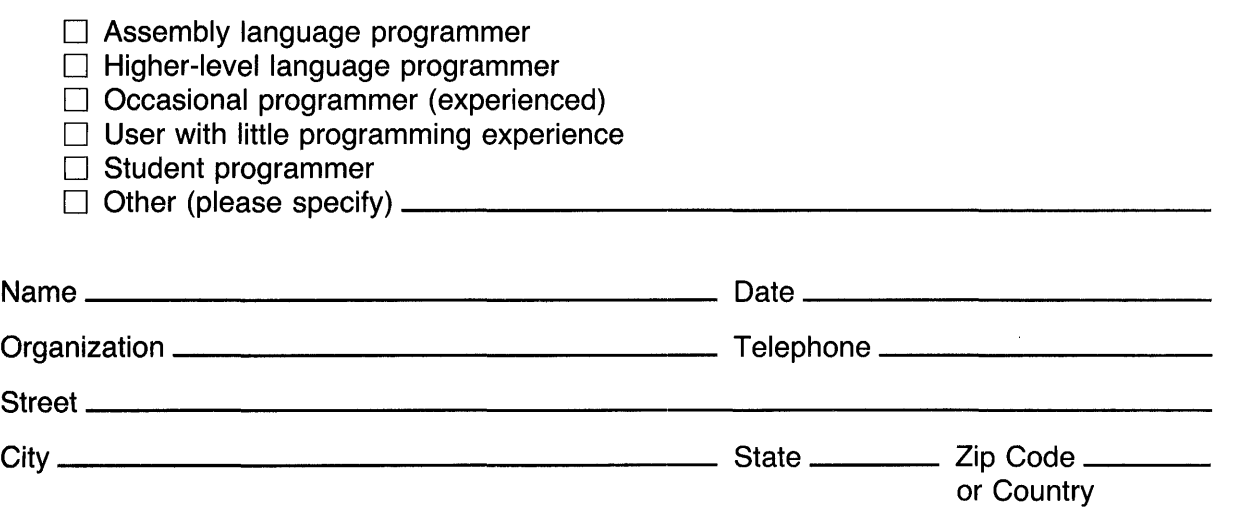

He Ire and Tape - - - - - ------- - - - --- ----ffl-Il1--------~~~~;:;~~ ---! Do Not Tear - Fold Here and Tape  $----- \frac{1}{2}$ 

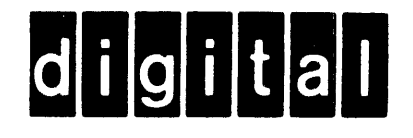

**BUSINESS REPLY MAIL** 

FIRST CLASS PERMIT NO. 33 MAYNARD MASS.

POSTAGE WILL BE PAID BY ADDRESSEE

**SOFTWARE PUBLICATIONS**  200 FOREST STREET MRO1-2/L12 MARLBOROUGH, MA 01752

Do Not Tear - Fold Here and Tape -------------------------------

I I I I I I

if Mailed in the United States

Necessary